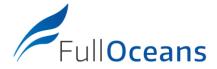

Ref. DC3 21/10/27

# FullOceans Tracking System USER GUIDE

# **Activate your tracker**

Close to a windows, or in an open area, shake the tracker, then place the magnet on the front side. Wait the lightning of the LED in Green. Remove the magnet

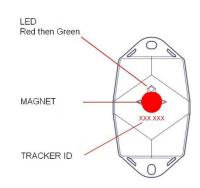

## Installation

- Install the tracker in vertical position
- Place the tracker in the highest possible position
- Side with logo outward facing
- Ensure that the tracker has a clear view to the sky
- Be sure to use UV resistant materials for fixing the tracker (Self-Locking Nylon Cable)

Management website: <a href="http://tracker.fulloceans.com">http://tracker.fulloceans.com</a>

# **Buoy overview**

- Status: Name, Image, ID, Third party id,
   Organization, Tags, Last transmission, Battery
   monitoring, Geozone, Location on map
- Locations: Latest positions based on GPS (position every 4 hours for standard setting)
- **Orientation events**: Timeline of unusual swinging of the buoy. More than 50 degrees.
- All asset alerts: List of all alerts

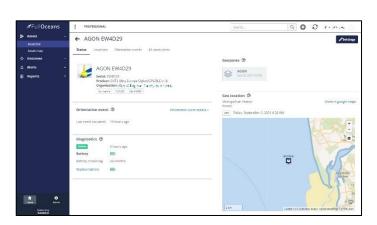

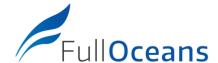

| Ref      |  | DC3 |
|----------|--|-----|
| 21/10/27 |  |     |

## Online administration

#### **Configure your trackers**

✓ Menu ADMIN / Asset trackers

Customize your trackers and verify configuration and subscription period

#### Available parameters

- Name
- Image
- Icon (for maps)
- Third party id (other name)
- Tags: buoy model, type of lanterns, ....

#### Add a Geozones

✓ Menu ADMIN / Geozones

Define your Geozones to prepare your alerts.

Once a buoy has been installed, define a circle in which the buoy must stay.

We recommend to define a circle of corresponding to your mooring line length and depth.

Suggestion Geozone radius = 2.3 x Depth

### Available parameters (circle geozone)

- Name
- Location: Center and Radius
- Image
- Tags: Additional information on the Geozone
- Third party id (other name)
- Colors

#### Create an Alert

✓ Menu ADMIN / Alert rules

#### Add alert rules of different types:

- Geozone alert: buoy leaving or entering a Geozone
- Diagnostic alert: low battery or offline warning
- Orientation alert: unusual swinging of a buoy (more than 50 degrees)

Note1: for an optimized configuration of Geozone alert, create one alert per buoy (buoy leaving a specific zone).

Note2: for Diagnostic and Orientation, create one alter and select all your trackers (assets).

#### Parameters:

- Title
- Description
- Severity
- Monitored assets (buoy tracker)
- Geozone(s)
- Notification (email)